## 1、緒論

#### 1.1 什麼是虛擬機器?

由於現在個人電腦的運算能力越來強大,個人電腦已能提供在單一實 體主機上執行多樣且各自獨立的小型虛擬機器 (Virtual Machine,簡稱 VM) ,而虛擬機器的目的就是為了在一部實體主機上面「運行多個作業系 統」。

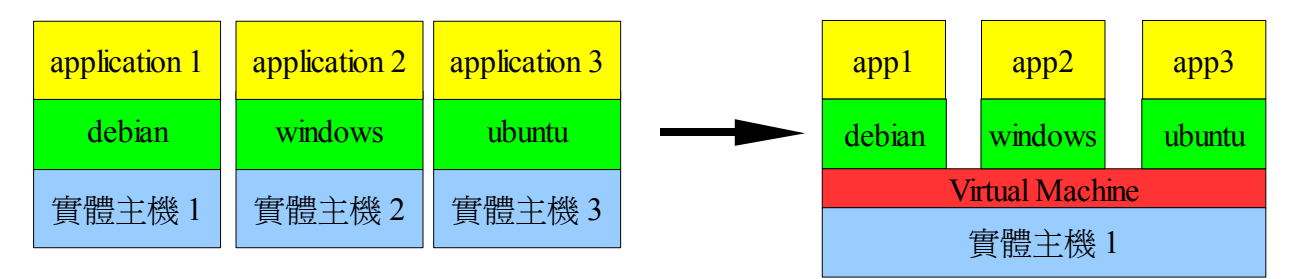

圖表 1:虛擬主機架構

在一臺實體主機上切出不同分割區,且在這些分割區上同時並行多種 作業系統卻相當困難。它必須滿足以下條件:

- 虛擬機器間必需彼此相互獨立,且任何一臺虛擬機器的運行,不能對 其它虛擬機器的效能產生負面的影響。
- 它必須支援多樣的作業系統來安裝不同的應用軟體。
- 由虛擬化技術所產生的效能損失應該是很小的。
- 1.2 Xen 概述

Xen 是一種虛擬機器,與現存的虛擬機器軟體,如行之已久的 VMWare [\(http://www.vmware.com/\)](http://www.vmware.com/)、KVM (Kernel based Virtual Machine, [http://kvm.qumranet.com/kvmwiki\)](http://kvm.qumranet.com/kvmwiki)、及 VirtualBox [\(http://www.virtualbox.org/\)](http://www.virtualbox.org/) 相比,Xen 有著優異的效能,同時它也 是自由軟體 (Open source software), 它由 GNU General Public License 授權散布,任何人皆可以自由的研究、修改與散布原始碼。

 Xen 強大的效能來自於他有著半虛擬化 (Para-virtualization) 及 全虛擬化 (Full virtualization) 兩種模擬技術。如果你想使用半虛擬 化的技術來啟動多臺虛擬機器,你必須準備以下環境:

• 相同的 Linux kernel。

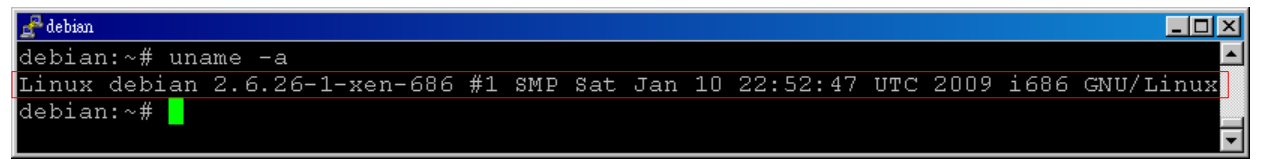

圖表 2:Linux kernel

• 相同核心的 Linux distribution 。

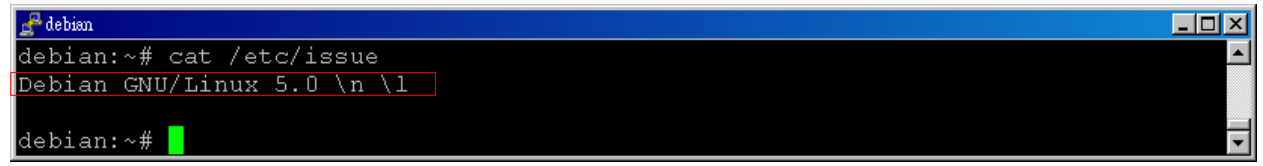

圖表 3:Linux distribution

• CPU 必須要支援的實體位址延伸技術 (PAE)

| $\int_{\mathbb{R}^n}$ debian |                                                                  | $  \square   \square   \times  $ |
|------------------------------|------------------------------------------------------------------|----------------------------------|
|                              | debian:~# cat /proc/cpuinfo   grep pae                           |                                  |
| lflags                       | : fpu de tsc msr pae cx8 apic mtrr cmov pat clflush acpi mmx fxs |                                  |
|                              | r sse sse2 ss ht nx constant tsc pni cid                         |                                  |
| lflags                       | : fpu de tsc msr pae cx8 apic mtrr cmov pat clflush acpi mmx fxs |                                  |
|                              | r sse sse2 ss ht nx constant tsc pni cid                         |                                  |
| $\texttt{debian:} \sim #$    |                                                                  |                                  |

圖表 4:CPU flags

 如果你想使用安裝不同的作業系統或是不同版本的 linux ,你就必 須使用全虛擬化的技術,你的實體主機必須具 備以下備件:

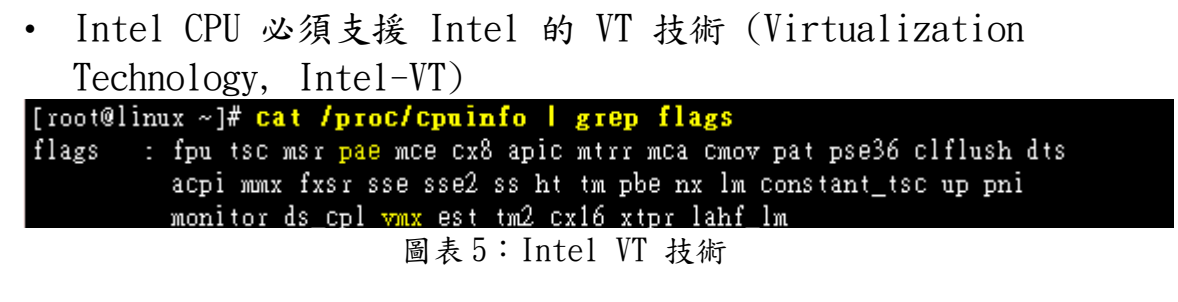

• AMD CPU 必須支援 AMD 的 SVM 技術 (Secure Virtual Machine,  $AMD-SVM$  or,  $AMD-V$ ).

[root@linux ~]# cat /proc/cpuinfo | grep flags : fpu wme de pse tsc msr pae mce cx8 apic sep mtrr pge mca cmov flags pat pse36 clflush mmx fxsr sse sse2 ht syscall nx mmxext fxsr\_opt rdtscp 1m 3dnowext 3dnow pni cx16 lahf\_lm cmp\_legacy sym extapic cr8legacy 3dnowprefetch ts fid vid ttp tm stc 100mhzsteps 圖表 6:AMD SVM 技術

1.3 Xen 架構

 為了使每個虛擬機器能夠正常使用硬體資源,Xen 使用 Hypervisior 讓虛擬機器與硬體溝通。當開機的時候,會先載入 Hypervisior 並啟動 第一部虛擬機器,稱為 domain-0, 也稱為 host,而除了 domain-0 以 外的虛擬機器會依序稱為 domain-1、domain-2、…等等,稱為 domain-U 或 domU,也稱為 guest domain。由下圖可以知道,所有的 domain-U 都 是透過 Hypervisior 與硬體溝通,而負責管理這些 domain-U 的程式是 xend。另外,Hypervisior 是直接由 domain-0 所控制著。

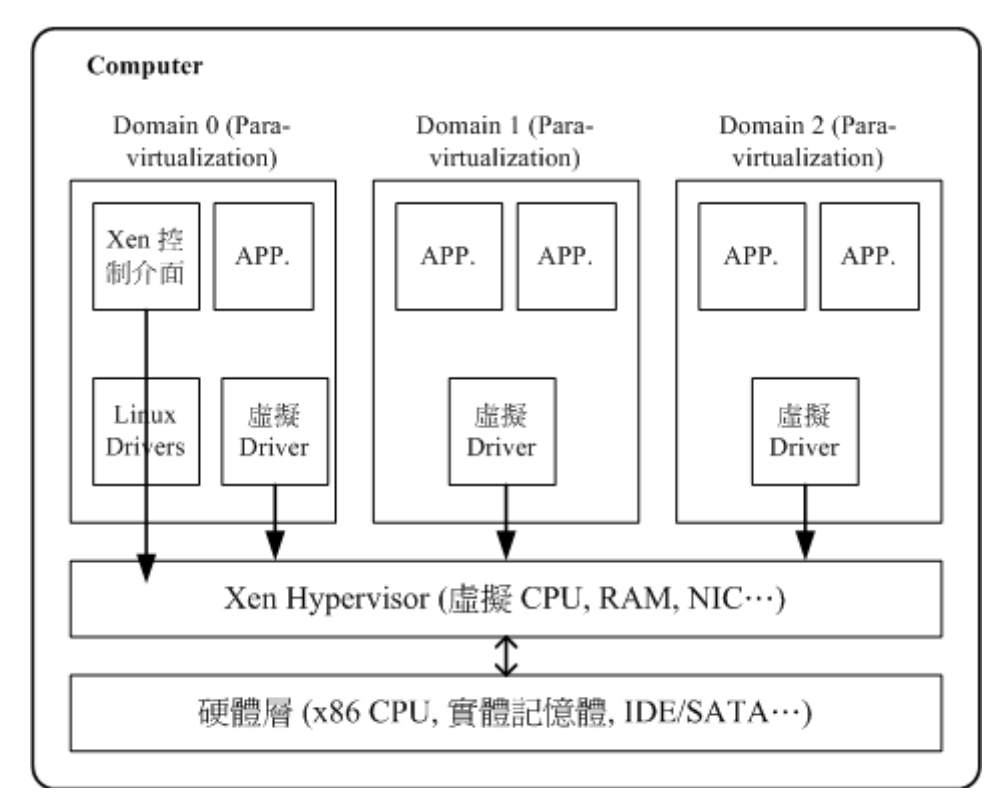

圖表 7:Xen 基本架構

## 2、Install 安裝

#### 2.1 建置環境

硬體環境為 HP Compaq dx 7200:

- CPU: Intel Pentium D 3.40GHz
- Memory: 4GB ddr 2 800。
- Hard Disk:160GB Sata

軟體環境:

- Linux debian 2.6.26-1-686 #1 SMP Sat Jan 10 18:29:31 UTC 2009 i686 GNU/Linux
- Debian 5.0 Debian GNU/Linux 5.0

### 2.2 使用 Advanced Packaging Tools, 簡稱 APT 安裝:

步驟 1:

指令:

\$ sudo aptitude install xen-linux-system-2.6.26-1-xen-686 說明:藉由套件管理程式安裝 Xen 相關套件。

| □                                                                                                    | $\omega$ debian: $\sim$                                                                                                    | eioix |
|----------------------------------------------------------------------------------------------------|----------------------------------------------------------------------------------------------------|-------|
| 檔案(E) 編輯(E) 顯示(V) 終端機(I) 分頁(B) 求助(H)                                                                                                    |                                                                                                    |       |
| @debian:~\$ sudo aptitude install xen-linux-system-2.6.26-1-xen-686<br> 正在讀取套件清單 完成<br>正在重建相依關係<br>正在讀取狀態資料 完成<br>取延伸狀態檔案<br>ham<br>初始化套件狀態 完成<br>閲讀作業敘述 完成<br> 以下新套件將會安裝:                                                                                                    | bridge-utils{a} libc6-xen{a} libxenstore3.0{a} linux-image-2.6.26-1-xen-686{a} linux-modules-2.6.26-1-xen-686{a}                                                                                                    |       |
| 0 個套件升級,10 個新安裝,0 個將移除且 0 個不會升級.                                                                                                    | xen-hypervisor-3.2-1-i386(a) xen-linux-system-2.6.26-1-xen-686 xen-utils-3.2-1(a) xen-utils-common(a) xenstore-utils(a)                                                                                                    |       |
| 需要下載 22.6MB 的歸檔檔案. 解裝後將用去 67.7MB.                                                                                                    |                                                                                                    |       |
| 您想繼續嗎? [Y/n/?] y                                                                                                    |                                                                                                    |       |
| 正在編輯延伸狀態訊息 完成<br>下載:1 http://opensource.nchc.org.tw lenny/main libc6-xen 2.7-18 [1269kB]<br>下載:2 http://opensource.nchc.org.tw lenny/main bridge-utils 1.4-5 [31.2kB]<br>已下載 22.6MB,耗時 2s(10.3MB/s)<br>選取了原先未被選取的套件 libc6-xen。<br>(正在讀取資料庫  系統目前共安裝了 92434 個檔案和目錄。)<br> 正在解開 libc6-xen (從 /libc6-xen_2.7-18_i386.deb)<br>選取了原先未被選取的套件 bridge-utils。<br>正在解開 bridge-utils (從 /bridge-utils 1.4-5 i386.deb)<br> 選取了原先未被選取的套件 1 inux-modules-2.6.26-1-xen-686。<br>選取了原先未被選取的套件 linux-image-2.6.26-1-xen-686。 | 下載:3 http://opensource.nchc.org.tw lenny/main linux-modules-2.6.26-1-xen-686 2.6.26-13 [18.1MB]<br>下載: 4 http://opensource.nchc.org.tw lenny/main linux-image-2.6.26-1-xen-686 2.6.26-13 [1586kB]<br>下載:5 http://opensource.nchc.org.tw lenny/main libxenstore3.0 3.2.1-2 [18.3kB]<br> 下載:6 http://opensource.nchc.org.tw lenny/main xenstore-utils 3.2.1-2 [21.2kB]<br>下載:7 http://opensource.nchc.org.tw lenny/main xen-utils-common 3.2.0-2 [74.0kB]<br>下載:8 http://opensource.nchc.org.tw lenny/main xen-hypervisor-3.2-1-i386 3.2.1-2 [386kB]<br>下載:9 http://opensource.nchc.org.tw lenny/main xen-linux-system-2.6.26-1-xen-686 2.6.26-13 [100kB] [<br>下載:10 http://opensource.nchc.org.tw lenny/main xen-utils-3.2-1 3.2.1-2 [1028kB]<br>正在解開 linux-modules-2.6.26-1-xen-686 (從 /linux-modules-2.6.26-1-xen-686_2.6.26-13_i386.deb)<br>正在解開 linux-image-2.6.26-1-xen-686 (從 /linux-image-2.6.26-1-xen-686 2.6.26-13 i386.deb) |       |
| 選取了原先未被選取的套件 libxenstore3.0。<br>正在解開 libxenstore3.0 (從 /libxenstore3.0_3.2.1-2_i386.deb)                                                                                                    |                                                                                                    |       |
| 選取了原先未被選取的套件 xenstore-utils。                                                                                                    |                                                                                                    |       |
| 正在解開 xenstore-utils (從 /xenstore-utils_3.2.1-2_i386.deb)<br>選取了原先未被選取的套件 xen-utils-common。                                                                                                    |                                                                                                    |       |
| 正在解開 xen-utils-common (從 /xen-utils-common_3.2.0-2_all.deb)                                                                                                    |                                                                                                    |       |
| 選取了原先未被選取的套件 xen-hypervisor-3.2-1-i386。                                                                                                    |                                                                                                    |       |
|                                                                                                    | 正在解開 xen-hypervisor-3.2-1-i386 (從 /xen-hypervisor-3.2-1-i386_3.2.1-2_i386.deb)                                                                                                    |       |

圖表 8:Xen APT 安裝步驟 1

步驟 2: 指令: \$ sync ; sudo reboot

說明:安裝完成後,重新開機載入 Xen domain-0。

#### 2.3 直接由 Xen source 安裝:

步驟 1:

指令:

\$ aptitude install mercurial iproute bridge-utils python-twisted gcc binutils make zlib1g-dev python-dev transfig bzip2 screen ssh debootstrap libcurl3-dev libncurses5-dev x-dev libsdl1.2-dev bin86 bcc python-pam patch latex-make qemu qemu-launcher qemuctl graphviz graphviz-dev lvm2 libvncserver-dev libjpeg62-dev libjpeg62 gettext python-xml gawk pciutils pciutils-dev

libc6.xen

說明:安裝 Xen 所需套件。

步驟 2:

指令:

\$ wget http://bits.xensource.com/oss-xen/release/3.2.0/xen-3.2.0.tar.gz

說明:下載 Xen 3.2.0 official source distribution tarball。

步驟 3:

指令:

\$ wget http://bits.xensource.com/oss-xen/release/3.2.0/linux-2.6.18-xen-3.2.0.tar.gz

說明:下載 Linux 2.6.18 with Xen 3.2 support source tarball。

步驟 4:

指令:

\$ mkdir ~/xen

說明:建立用來存放 Xen source 的資料夾。

步驟 5:

指令:

\$ tar zxvf xen-3.2.0.tar.gz  $-C \sim /xen/$  && tar zxvf linux-2.6.18xen-3.2.0.tar.gz  $-C \sim /x$ en/

說明:將步驟 1、步驟 2 下載的 Xen 3.2.0 official source distribution tarball 及 Linux 2.6.18 with Xen 3.2 support source tarball 解壓至步驟 3 所建立的 ~xen/ 資料夾。

步驟 6:

指令:

 $\text{\$ cd \sim /xen/xen-3.2.0}$ 

說明:切換至 ~/xen/xen-3.2.0 資料夾。

步驟 7:

指令:

\$ hg clone http://xenbits.xensource.com/linux-2.6.18-xen.hg 說明:使用 Mercurial 版本控製器複製 linux-2.6.18-xen.hg,如果未安 裝的話,可以用 apt-get install mercurial 來安裝。<br><br>步驟 8:

指令:

\$ make dist && make install 說明:編譯及安裝 Xen。

步驟 9:

指令:

\$ depmod 2.6.18-xen

說明:分析可載入模組的相依性

步驟 10:

指令:

\$ mkinitramfs -o /boot/initrd.img-2.6.18-xen 2.6.18-xen 說明:建立一個 initramfs image ,並將其寫入/ boot/initrd.img-2.6.18-xen 2.6.18-xen 的檔案中。

步驟 11:

指令:

\$ update-grub

說明:更新 grub 開機管理程式。

步驟 12:

指令:

\$ sync ; sudo reboot

說明:安裝完成後,重新開機載入 Xen domain-0。

#### 2.4 安裝 xen-tools 套件

 xen-tools 提供了一些簡單的 perl scripts 來幫助我們建立基本的 Xen domains。透過 xen-tools, 我們可以用簡單的指令加上參數,建造、 刪除及設定我們所需要的 domains。

指令:

\$ apt-get install xen-tools

說明:

wade@debian:~  $\Box$ D $\Box$ <mark>』 www.www.chtps://www.www.mapt-get\_install\_xen-tools</mark><br>正在讀取套件清單... 完成<br>正在讀取狀態資料... 完成<br>正在讀取狀態資料... 完成<br>下列【新】套件將會被安裝: xen-tools xen-tools<br>升級 0 個,新安裝 1 個,移除 0 個,有 0 個未被升級。<br>需要下載 0B/180kB 的套件檔。<br>此操作完成之後,會多佔用 922kB 的磁碟空間。<br>選取了原先未被選取的套件 xen-tools。<br>(正在讀取資料庫 ... 系統目前共安裝了 25508 個檔案和目錄。)<br>正在解開 xen-tools (從 .../xen-tools\_3.9-4\_all.deb)...<br>正在選行 man-db 的觸發程式 ...

 $\blacktriangle$ 

圖表 9:xen-tools 安裝

## 3、Configure 設定並檢查安裝結果

#### 3.1 使用 unmae 指令來查詢 xen system。

安裝完成後,我們可以使用 unmae 指令來檢查 Xen 是否已經正常載

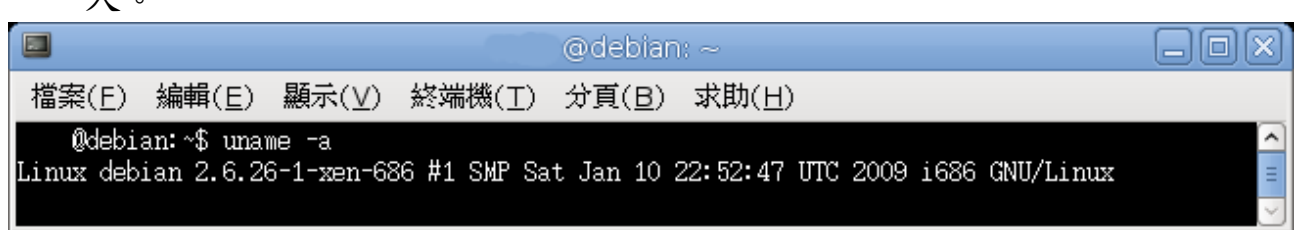

圖表 10:檢查 Xen 安裝結果

#### 3.2 設定 Xen 環境。

 $\lambda$ 

 我們將設定,所有的 domains 皆使用同一張網卡橋接 (bridge)。 指令:

\$ sudo vim /etc/xen/xend-config.sxp

設定網路透過 eth0 bridge,更改下列設定。 # (network-script network-bridge)<br>改為 (network-script 'network-bridge netdev=eth0')

network-script netwok-dummy 改為 # network-script netwok-dummy

更細部的設定可以在 xmdomain.cfg(5) manpage 裡找到。

#### 3.3 設定 Xen-tools 環境。

指令: \$ sudo vim /etc/xen-tools/xen-tools.conf .... # 設定 domU image file 存放位置  $dir = /home/xen$ 

....

```
# 設定用來安裝新的 linux 在你的 guest domain 上的工具。
install-method = debootstrap
....
# 設定 guest domain image
size = 8Gb \# Disk image size.
memory = 512Mb # Memory size
swap = 512Mb \# Swap size
\# noswap = 1 \# Don't use swap at all for the new system.
fs = ext3 \# use the EXT3 filesystem for the disk image.
dist = etch \# Default distribution to install.
image = sparse # Specify sparse vs. full disk images.
....
# 設定網路
gateway = 192.168.1.1netmask = 255.255.255.0
broadcast = 192, 168, 1, 255....
# 製作完新的 guost domain 後設定新的 root 密碼
passwd = 1....
# 設定 mirror 位址。當然要使用全臺灣最快的 mirror 站啦。
mirror =http://free.nchc.org.tw/debian
....
```
更多的有關於 xen-tools.conf 的設定可參考 [http://xen](http://xen-tools.org/software/xen-tools/)[tools.org/software/xen-tools/](http://xen-tools.org/software/xen-tools/)

#### 3.4 重新啟動 xend

指令:

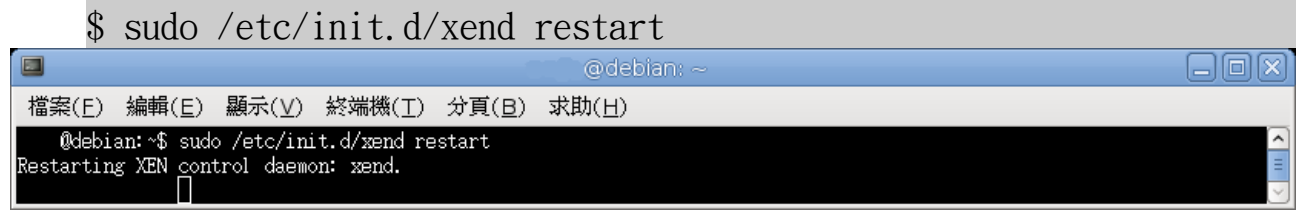

圖表 11:重新啟動 xend

## 3.5 使用 Xen management user interface 簡稱 xm,來觀察 正在運作的 dormains 。

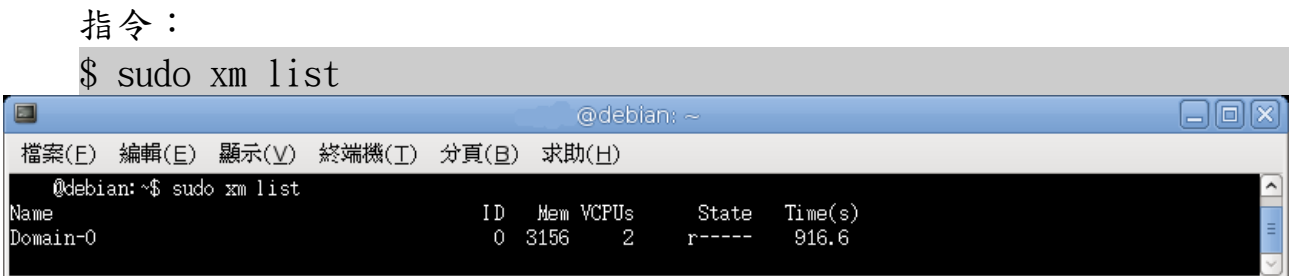

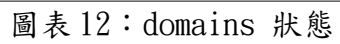

其中 domain-0 就是 host OS, domain 欄位敘述如下:

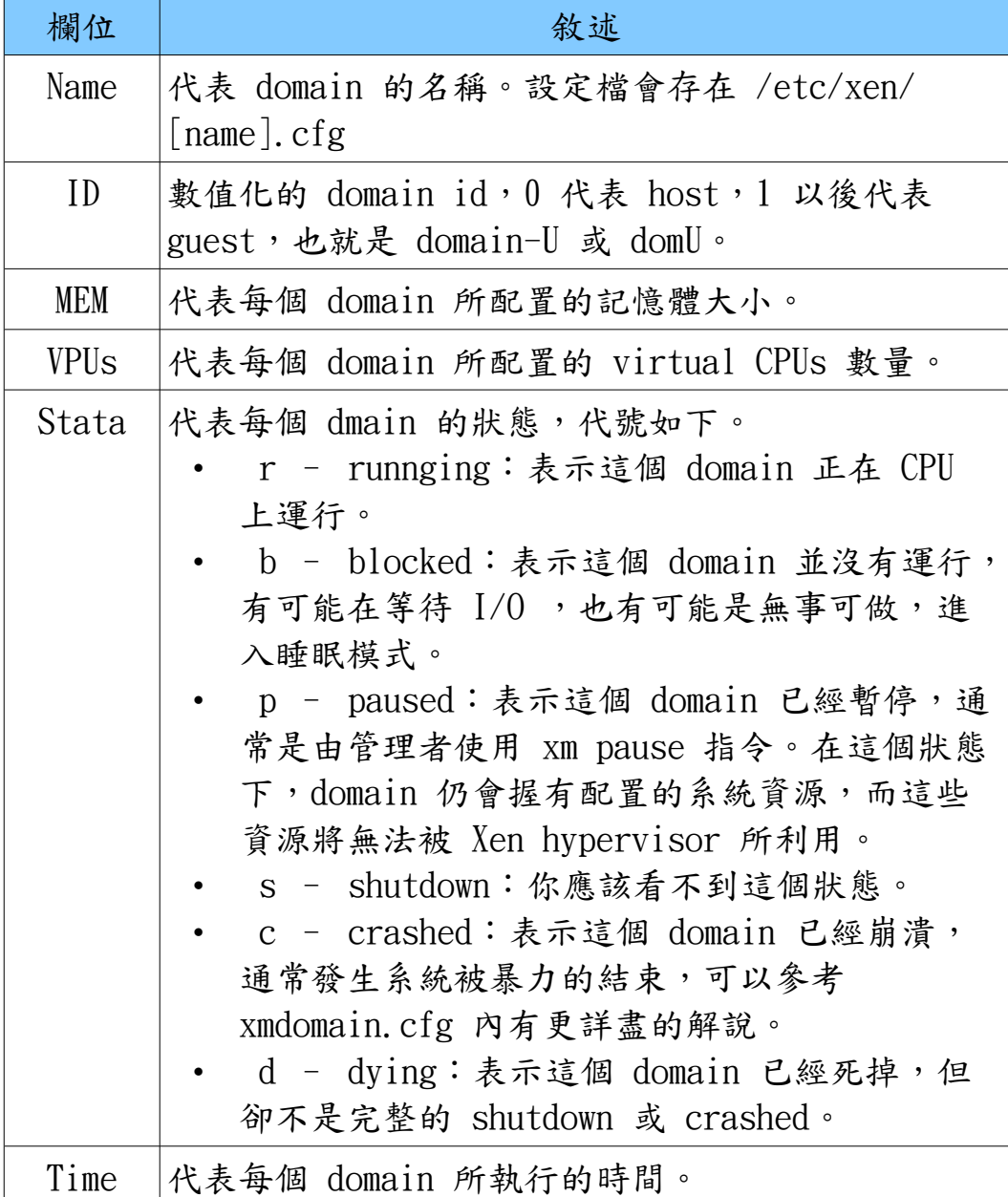

圖表 13:Xem domain 欄位敘述

## 4、創造 domU images

#### 4.1 使用 xen-tools 創造 domU images:

由於我們在前面已經設定好基本的 xen-tools 所需要的環境,所以 我們只要使用 xen-create-image , 就可以產生我們所需要的 domU image。

指令:

 $$$  xen-create-image --hostname debian-01 --ip=192.168.0.10  $\cdot$ 說明:基本設定位於 /etc/xen-tools/xen-tools.conf 。

 $\Box$ @debian: ans 檔案(E) 編輯(E) 顯示(V) 終端機(I) 分頁(B) 求助(H) debian: \*# xen-create-image xen-create-image --hostname debian-01 --dir=/home/xen --ip=192.168.0.10 --gateway=192.168<br>.0.254 --netmask=255.255.255.0 General Information Hostname : debian-01 Distribution etch Partitions  $:$  swap 128Mb (swap) 4Gb (ext3) I mage type sparse : spars<br>: 128Mb<br>: /boot/vmlinuz-2.6.26-1-xen-686<br>: /boot/initrd.img-2.6.26-1-xen-686 Memory size Kernel path Initrd path Networking Information .<br>IP Address 1 : 192.168.0.10 [MAC: 00:16:3E:5F:C4:2C]<br>Netmask : 255.255.255.0 Gateway  $: 192.168.0.254$ Creating partition image: /home/xen/domains/debian-01/swap.img Done Creating swap on /home/xen/domains/debian-01/swap.img Done Creating partition image: /home/xen/domains/debian-01/disk.img<br>Done Creating ext3 filesystem on /home/xen/domains/debian-01/disk.img Done Installation method: debootstrap Done Running hooks Done No role scripts were specified. Skipping Creating Xen configuration file  $Done$ All done Logfile produced at: /var/log/xen-tools/debian-01.log debian:~#

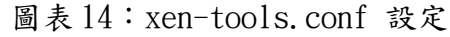

#### 4.2 手動產生 guest domain image:

```
步驟 1: 產生 guest domain 的 disk image 及 swap image , 並使用
debootstrap 安裝作業系統。 指令:
$ sudo mkdir /home/xen_img
$ sudo dd if=/dev/zero of=/home/xen_img/etch.img bs=1G count=5
$ sudo dd if=/dev/zero of=/home/xen_img/etch.swap bs=512MB
count=1
$ sudo /home/xen_img/mkfs.ext3 etch.img
$ sudo /home/xen_img/mkswap etch.swap
$ sudo mount -o loop etch.img /mnt
$ sudo debootstrap --arch i386 etch /mnt/
http://free.nchc.org.tw/debian 說明:我們在 /home/xen_img 下產生未來要安裝系統的 etch.img,大小
為 1GB; etch. swap 大小為 514 MB, 並且將這兩個 images 轉換成適當
的格式,將 etch.img 掛載在 /mnt 後使用 debootstrap 安裝 debian
作業系統。 步驟 2:設定 guest domain 指令:
$ sudo vim /etc/fstab
/etc/fstab
/dev/hda1 / ext3 defaults 0 1
/dev/hda2 swap swap defaults 0 0
proc /proc proc defaults 0 0
```

```
$ sudo vim /etc/hostname
etch
```
\$ sudo vim /etc/hosts \$ sudo vim /etc/network/interfaces \$ sudo cp /etc/apt/sources.list /mnt/etc/apt/  $$$  sudo cp -r /lib/modules/2.6.18-6-xen-686/ /mnt/lib/modules/

\$ sudo chroot /mnt \$ passwd root \$ adduser rock \$ sudo umount /mnt 說明:這邊我們將複製開機所需要的 modules,設定系統及網路,手動修 改 root 權限及設定新帳號 rock。

步驟 3:設定 guest domain 設定檔 指令: \$ sudo vim /home/xen\_img/etch.cfg # Kernel image  $\text{kernel} = \frac{1}{2}$  /boot/vmlinuz-2.6.18-6-xen-686" ramdisk = "/boot/inird.img-2.6.18-6-xen-686" # Domain name  $name = "etch"$ # Machine information vcpus =  $4$ memory =  $256$  $disk =$ ['file:/home/xen\_img/etch.img,hda1,w','file:/home/xen\_img/etch.s wap, hda $2$ , w']  $vif = ['mac=00:00:00:00:00:00:01, bridge=xenbr1']$ 說明:我們設定剛剛產生的 guest domain 的設定檔 /home/xen\_img/etch.cfg ,如果你是使用 xen-tools 產生 guset domain,那你的設定檔預設將會在 /etc/xen/,命名原則為 [host name].cfg 。

## 5、使用 DRBL 佈署 Xen Cluster

#### 5.1 測試環境:

- VMWare Server 1.0.3
- VMWare Image debian 4.0r1 as DRBL Server

#### 5.2 DRBL host image

在 DRBL host 上,我們配置了以下裝置:

- Memory: 256 MB
- Hard Disk:
- Ethernet: for host
- Ethernet2: for NAT
- Processors: 1

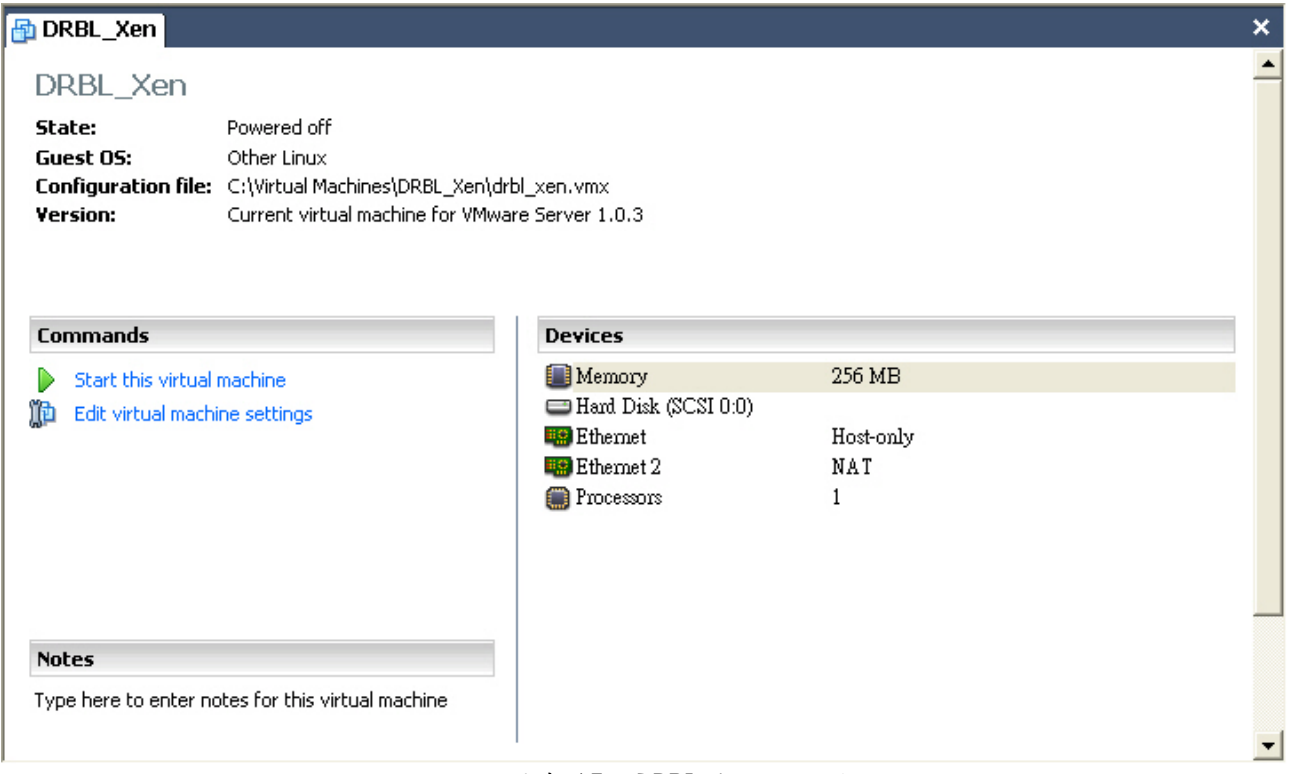

圖表 15:DRBL host 設定

### 5.3 DRBL client image

在 DRBL client 上,我們配置了以下裝置

- Memory: 256 MB
- Ethernet: for host
- Processors: 1

DRBL host image 與 DRBL client image 的差異就在於,我們不會在 DRBL client image 上配置任何硬碟系統。

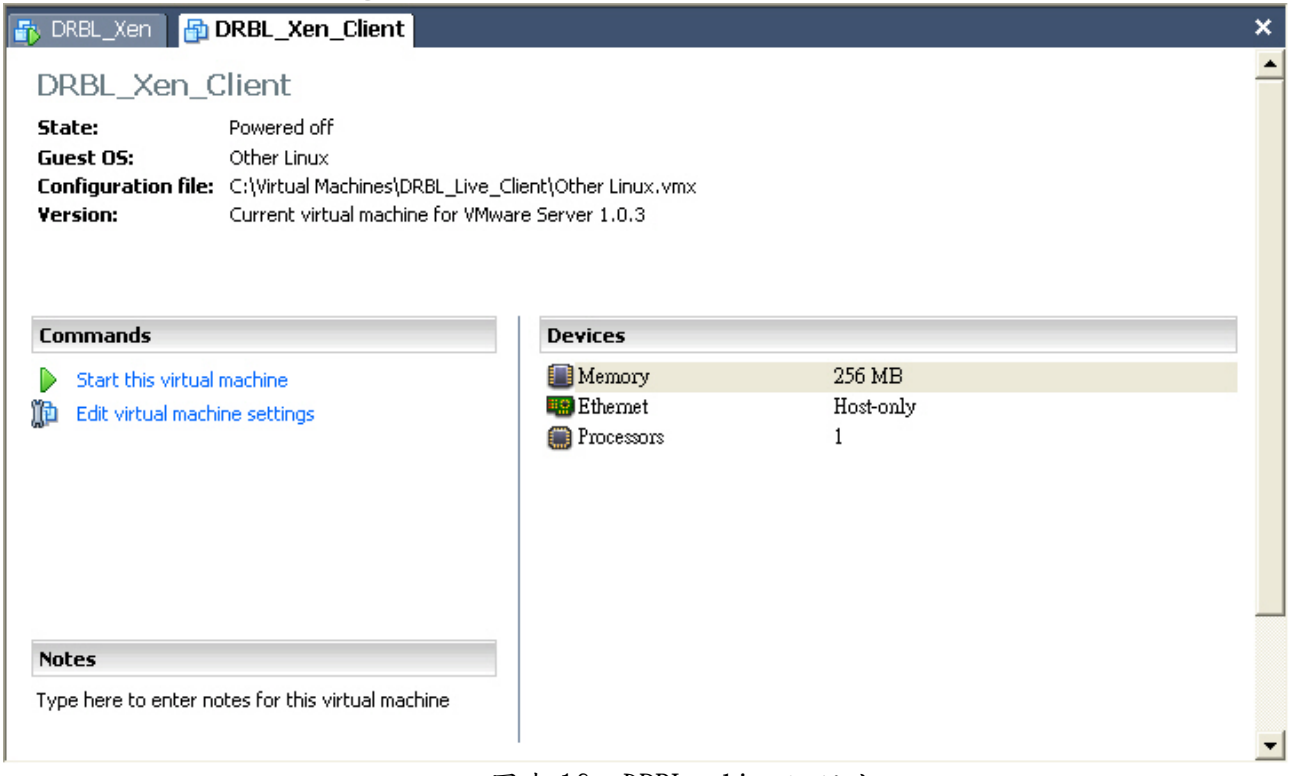

圖表 16:DRBL client 設定

### 5.4 安裝 Xen Hypervisor、Xen 相關套件及 Linux Kernel。

#### 指令:  $\text{\$\star$}$  uname  $-a$ \$ mv /lib/tls /lib/tls.disabled  $$ echo "loop max loop=255" >> /etc/modules$ Linux drbl-xen-srv 2.6.18-6-686 #1 SMP Sat May 24 10:24:42 UTC 2008 i686 GNU/Linux \$ apt-get install xen-hypervisor-3.0.3-1-i386-pae linux-image-2.6.18-6-xen-vserver-686 xen-tools libc6-xen bridge-utils \$ update-grub \$ reboot 說明:如果沒有安裝 libc6-xen,在開機的時候將會持續出現 "4gb seg fixup" 這個 error message,如下圖。libc6-xen 套件是只有 i386 架構 才會有的,且 libc6-xen 套件是只有 i386 架構才會有的,你如果要

disable tls 可以使用以下指令:

\$ dpkg -S /lib/tls

libc6-xen, libc6: /lib/tls

最後, Xen 使用 loop device 來創造新的 gust domains,所以我們必須 在開機時載入 loop kernel 這個 module。

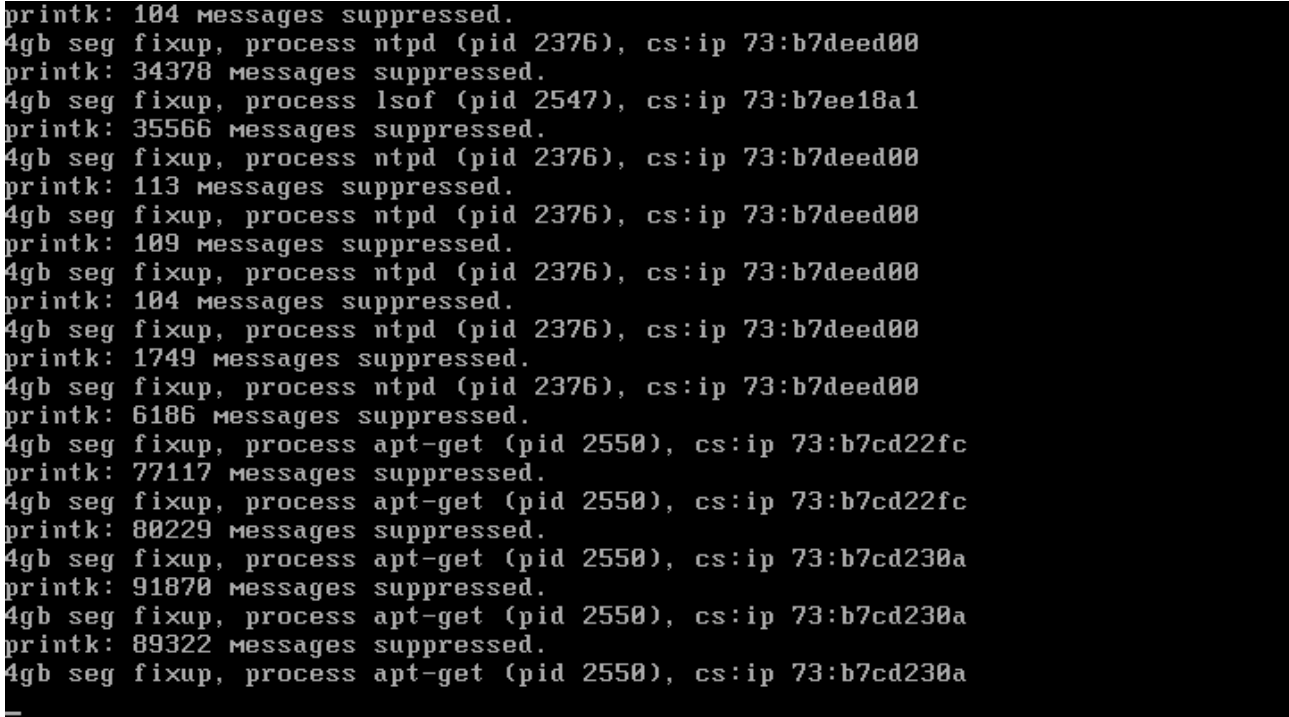

圖表 17:4gb seg fixup error message

## 5.5 在 GRUB 開機選單中選擇 xen

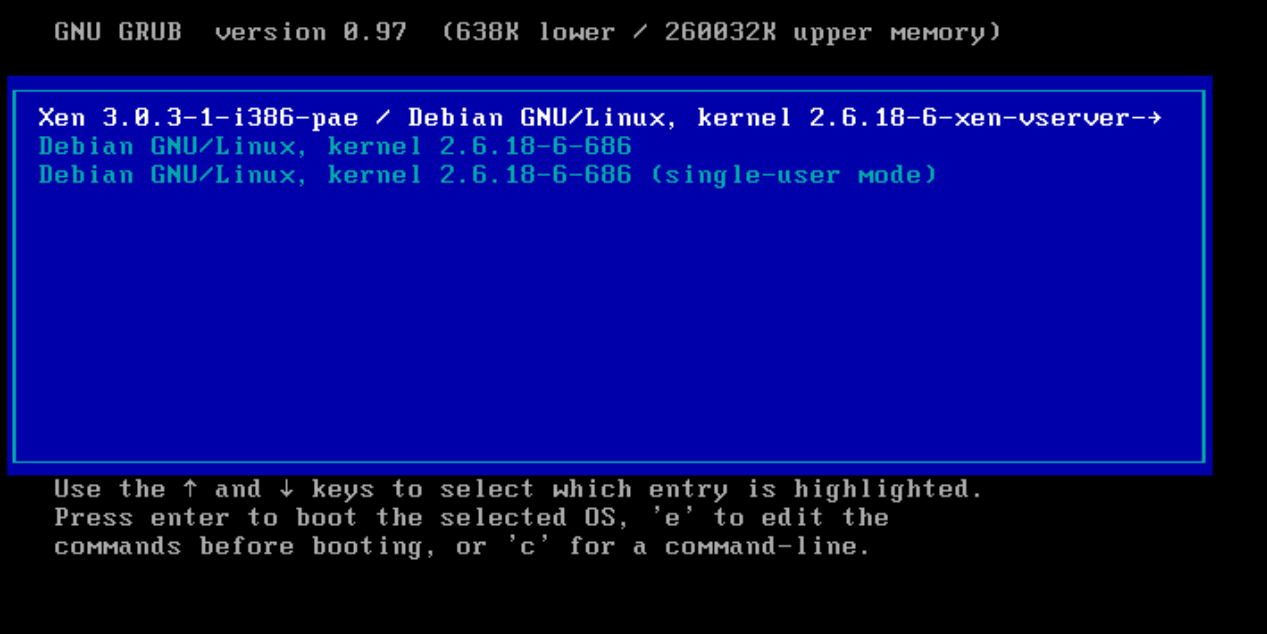

#### 5.6 安裝及設定 DRBL。

```
步驟 1:下載 GPG-KEY-DRBL 並加入 APT 套件管理程式中 指令:
root@drbl-xen-srv:~# wget http://drbl.nchc.org.tw/GPG-KEY-DRBL
root@drbl-xen-srv:~# apt-key add GPG-KEY-DRBL 步驟 2:將 DRBL 加入 APT 的 source list 中。
指令:
root@drbl-xen-srv:~# echo "deb http://free.nchc.org.tw/drbl-core
drbl stable" > /etc/apt/sources.list.d/drbl-sources.list
root@drbl-xen-srv:~# apt-get update
root@drbl-xen-srv:~# apt-get install drbl 步驟 3:設定 DRBL 指令:
root@drbl-xen-srv:~# /opt/drbl/sbin/drblsrv -i 
[\ldots,skip....]Install kernel for clients.....
In ayo repository, searching the latest kernel...
*****************************************************.
Now run: /opt/drbl/sbin/drblsrv-offline -c -d -a -l en US -k
/var/cache/apt/archives/linux-image-2.6.18-6-486 2.6.18.dfsg.1-
18etch5_i386.deb "" ""
Kernel package /var/cache/apt/archives/linux-image-2.6.18-6-
486_2.6.18.dfsg.1-18etch5_i386.deb is used for client...
*****************************************************.
[\ldots,skip\ldots]步驟 4:部署 DRBL Client Image 指令:
root@drbl-xen-srv:~# /opt/drbl/sbin/drblpush -i
```
步驟 5:使用 DRBL client 開機

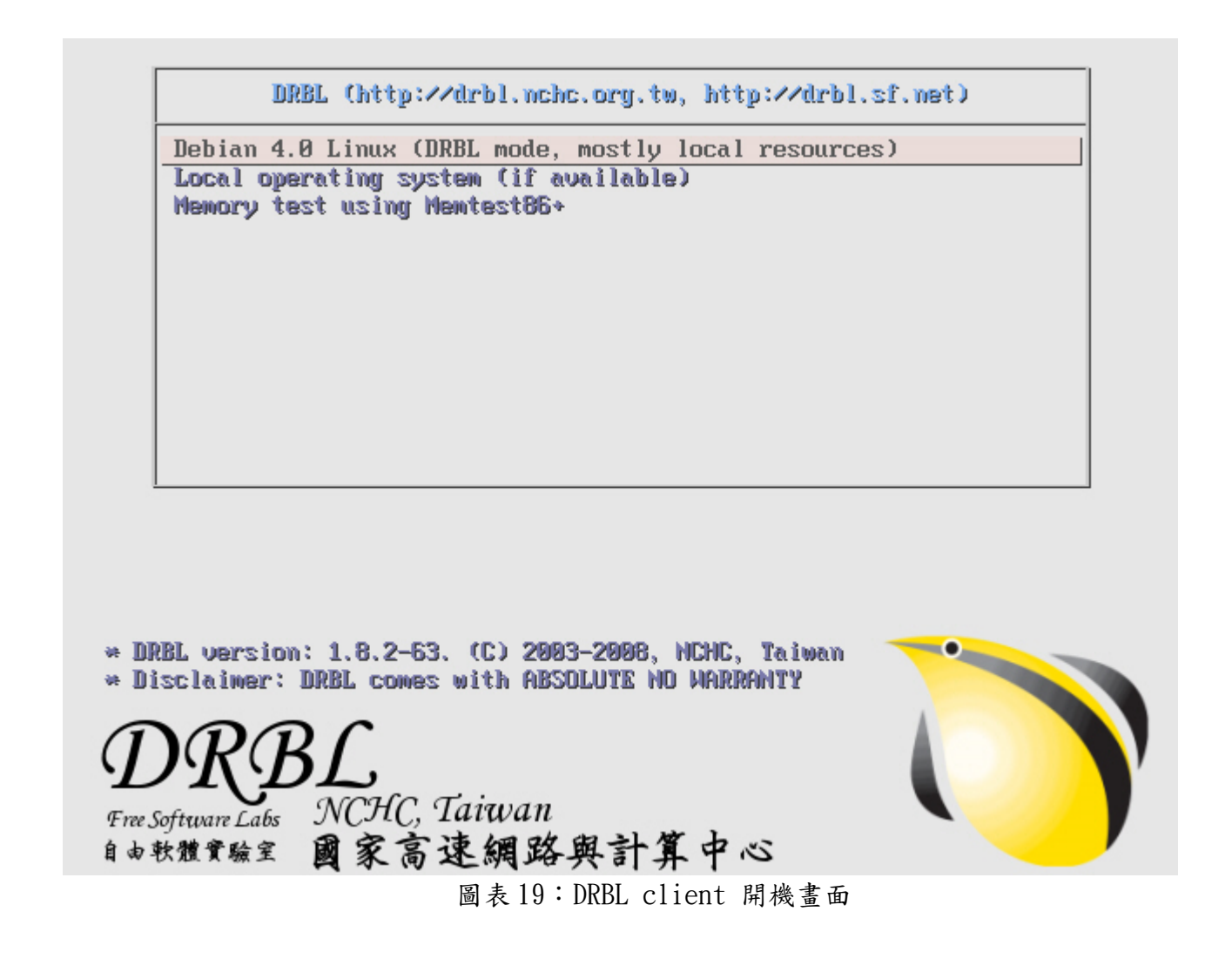

5.7 設定 PXELinux 使用 Xen 網路開機

```
步驟 1:複製 mboot.c32 及 Xen hypervisor 至 DRBL 的 TFTP root 目
錄
指令:
root@drbl-xen-srv:~# dpkg -S mboot.c32
syslinux: /usr/lib/syslinux/mboot.c32
root@drbl-xen-srv:~# cp /usr/lib/syslinux/mboot.c32
/tftpboot/nbi_img/.
root@drbl-xen-srv:~# cp /boot/xen-3.0.3-1-i386-pae.gz /tftpboot/
nbi img/.
```

```
步驟 2:創造 initial ramdisk 指令:
root@drbl-xen-srv:~# /opt/drbl/sbin/drblsrv-offline -s `uname
-r^{\prime}
```
root@drbl-xen-srv:~# find /tftpboot/nbi\_img/ -name "\*-xen\*" /tftpboot/nbi\_img/initrd-pxe.2.6.18-6-xen-vserver-686.img /tftpboot/nbi\_img/vmlinuz-2.6.18-6-xen-vserver-686

```
步驟 3:切換 vmlinuz-pxe 及 initrd-pxe.img 至一般的 linux kernl 指令:
root@drbl-xen-srv:~# /opt/drbl/sbin/drblsrv-offline -c -d -a -l
en_US -k /var/cache/apt/archives/linux-image-2.6.18-6-
486_2.6.18.dfsg.1-18etch5_i386.deb
root@drbl-xen-srv:~# cd /tftpboot/nbi_img
root@drbl-xen-srv:/tftpboot/nbi_img# rm initrd-pxe.img vmlinuz-
pxe
root@drbl-xen-srv:/tftpboot/nbi_img# ln -s initrd-pxe.2.6.18-6-
486.img initrd-pxe.img
root@drbl-xen-srv:/tftpboot/nbi_img# ln -s vmlinuz-2.6.18-6-486
vmlinuz-pxe
```

```
步驟 4:新增 xen 選項 指令:
root@drbl-xen-srv:\frac{4}{7} cat \langle\langle EOF \rangle/tftpboot/nbi_img/pxelinux.cfg/default
> label xen cluster
> MENU DEFAULT
> # MENU HIDE
> MENU LABEL Xen 3.0.1-1-i386-pae
> # MENU PASSWD
\ge kernel mboot.c32
    append xen-3.0.3-1-i386-pae.gz --- vmlinuz-2.6.18-6-xen-
vserver-686 root=/dev/sda1 ro console=tty0 --- initrd-
pxe.2.6.18-6-xen-vserver-686.img
> TEXT HELP
> Run Xen 3.0 in each DRBL Client
   > ENDTEXT
> EOF
```
步驟 5:切換 PXE 選單

指令:

drbl-xen-srv:~# /opt/drbl/sbin/dcs more switch-pxe-menu

步驟 6:啟動 DRBL client

DRBL (http://drbl.nchc.org.tw, http://drbl.sf.net) Debian 4.0 Linux (DRBL mode, mostly local resources) Local operating system (if available) Memory test using Memtest86+ Xen 3.0.1-1-1386-pae Automatic boot in 4 seconds... Run Xen 3.0 in each DRBL Client NCHC, Taiwan Free Software Labs 國家高速網路與計算中心 自由軟體實驗室 XEN) ACPI: DSDT (O001 PTLTD Custom **BXB6040000 MSFT 0x0100000d) © 0x0000000** XEN) ACPI: Local APIC address 0xfee00000 XEN) ACPI: LAPIC (acpi\_id[0x00] lapic\_id[0x00] enabled) XEN) Processor #0 6:15 APIC version 17 XEN) ACPI: LAPIC\_NMI (acpi\_id[0x00] high edge lint[0x1]) XEN) ACPI: IOAPIC (id[0x01] address[0xfec00000] gsi\_base[0]) XEN) IOAPICI01: apic\_id 1, version 17, address 0xfec00000, GSI 0-23<br>XEN) ACPI: INT\_SRC\_OUR (bus 0 bus\_irq 0 global\_irq 2 high edge)<br>XEN) ACPI: IRQ0 used by override.<br>XEN) ACPI: IRQ2 used by override. XEN) HCFI: INQ2 used by Override.<br>XEN) Enabling APIC Mode: Flat. Using 1 I/O APICs<br>XEN) Using ACPI (MADT) for SMP configuration information<br>XEN) Using scheduler: SMP Credit Scheduler (credit) XEN) Initializing CPU#0 XEN) Detected 1828.944 MHz processor. XEN) CPU: L1 I cache: 32K, L1 D cache: 32K XEN) CPU: L2 cache: 2048K XEN) Intel machine check architecture supported. XEN) Intel machine check reporting enabled on CPU#0. (XEN) CPU0: Intel(R) Core(TM)2 CPU T5600 @ 1.83GHz stepping 08 (XEN) Total of 1 processors activated. (XEN) ENABLING IO-APIC IRQs (XEN) -> Using new ACK method (XEN) ..TIMER: vector=0xF0 apic1=0 pin1=2 apic2=-1 pin2=-1 (XEN) Scrubbing Free RAM: ...done. (XEN) Xen trace buffers: disabled

圖表 20:DRBL client Xen 開機畫面

### 5.8 Enable Xend in default rcX.d

步驟 1:手機啟動 xen service 指令: root@drbl-xeb-srv:~# /opt/drbl/bin/drbl-doit /etc/init.d/xend start 步驟 2:測試 Xen 的啟動狀態 指令: root@drbl-xeb-srv:~# /opt/drbl/bin/drbl-doit /usr/sbin/xm list 步驟 3:將 xend 設為預設啟動 指令: root@drbl-xeb-srv:~# /opt/drbl/bin/drbl-doit /usr/sbin/updaterc.d xend defaults

# 6、xen 安裝目錄結構

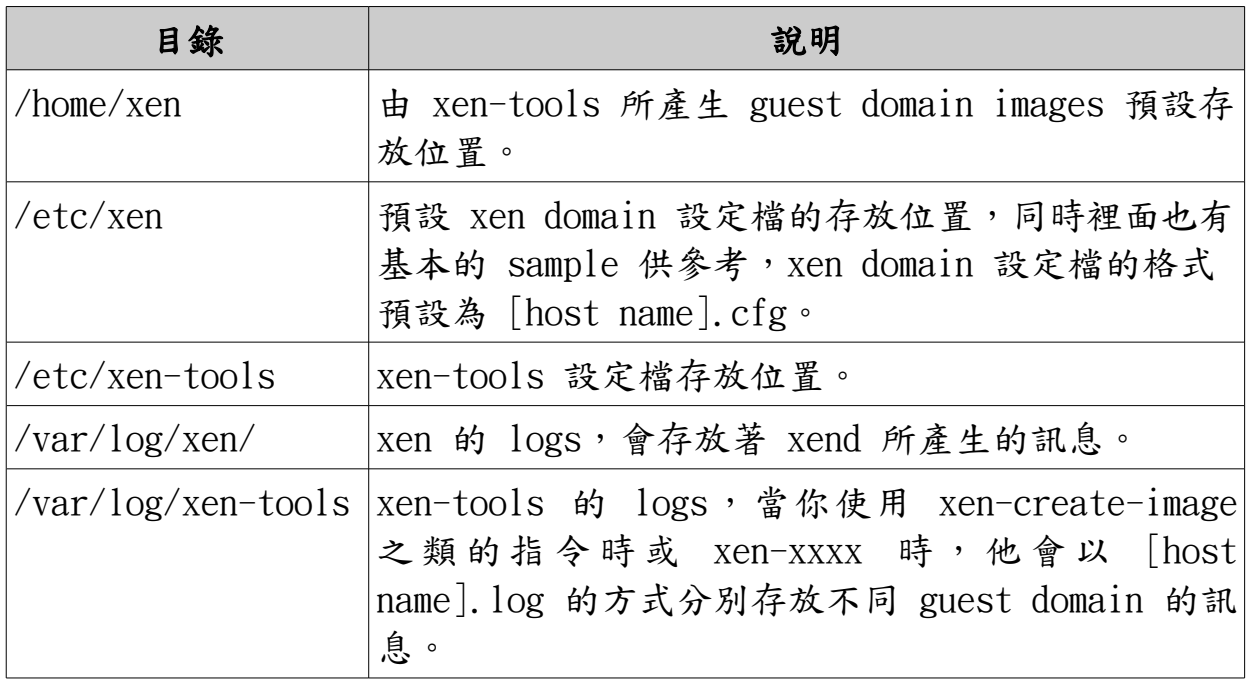

## 7、Conclusion 結論

 由於 Xen 是以 GNU 的 GPL 授權發佈的自由軟體,非常符合中心在自由 軟體開發上不遺餘力,再加上 Xen 本身半虛擬化 (Para-virtualization)的 成熟,透過修改 linux 核同,使得 Xen 成為效能優異的虛擬機器。由於目前 cluster 上的 memory 及 storage 整合已相當成熟,未來可進行將顯示晶片 虛擬化,搭配上 Nvidia CUDA 等顯示晶片技術,可整合 cluster 上所有顯示 晶片,並將其視為可分配資源,將有助於增強運算效能、提高系統使用率、減 少閒置資源並增加主機資源的利用效率。

# 8、參考資料

- http://trac.nchc.org.tw/
- http://www.xen.org/
- http://www.xen-tools.org/
- http://linux.vbird.org/